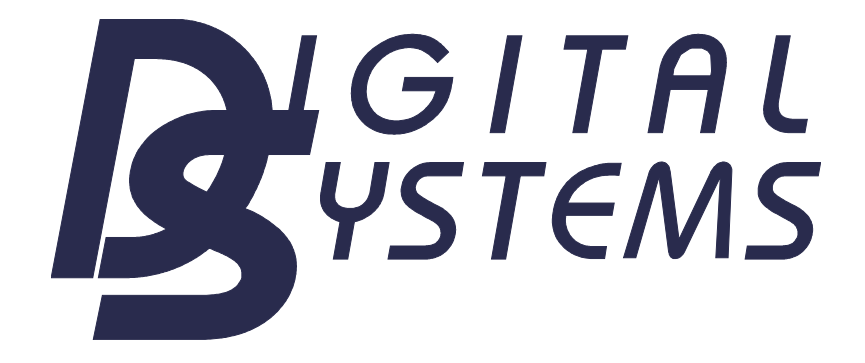

# Užívateľská príručka pre informačný kiosk v obci Marianka

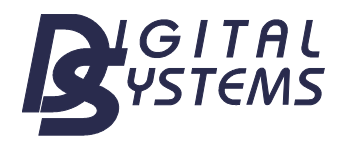

### **Obsah**

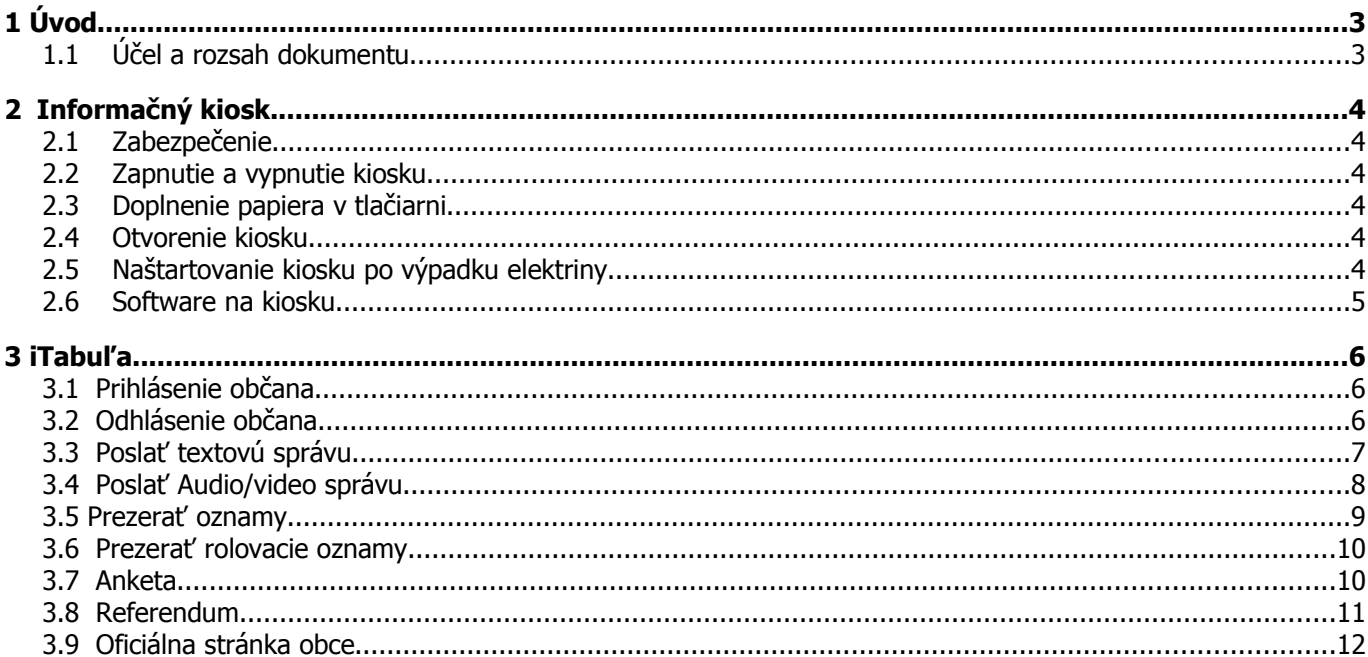

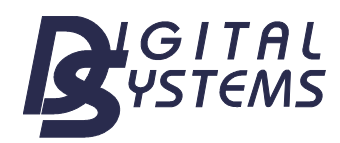

**Užívateľská príručka** Užívateľská príručka pre informačný kiosk v obci Marianka

# **1 Úvod**

#### **1.1 Účel a rozsah dokumentu**

Účelom dokumentu je užívateľská príručka k informačnému kiosku v obci Marianka.

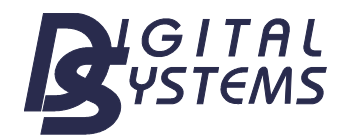

## **2 Informačný kiosk**

#### **2.1 Zabezpečenie**

Informačný kiosk je zabezpečený bezpečnostným systémom (alarmom). Prístup ku kontrole zabezpečenia je v budove obecného úradu. Bezpečnostný systém má v správe starosta obce. Ak je bezpečnostný systém aktivovaný, po otvorení alebo poškodení kiosku bude spustený alarm.

#### **2.2 Zapnutie a vypnutie kiosku**

Kiosk sa štartuje otočením kľúča a podržaním v tejto polohe. Štartovací mechanizmus sa nachádza zo zadnej strany kiosku, v časti priamo priliehajúcej k zemi. Vypnutie kiosku prebieha rovnakým spôsobom.

#### **2.3 Doplnenie papiera v tlačiarni**

Papier v tlačiarni sa dopĺňa alebo po otvorení kiosku, alebo po odomknutí a otvorení zadného panelu (otvára sa zo zadnej strany kiosku).

#### **2.4 Otvorenie kiosku**

Kiosk sa otvára:

- 1. odsunutím spodnej časti kiosku (zámok v spodnej časti vzadu pri štartovacom mechanizme) po odomknutí a odskrutkovaní bezpečnostných skrutiek.
- 2. Odklopením krytu zadnej časti kiosku, po odomknutí zámku v hornej časti vzadu.

#### **2.5 Naštartovanie kiosku po výpadku elektriny**

Po výpadku elektriny je nutné zapnúť spínač v rozvodnej skrini a vo vnútri kiosku zapnúť záložný zdroj. Odporúča sa vykonať len kvalifikovaným pracovníkom.

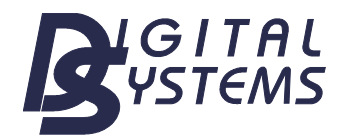

**Užívateľská príručka** Užívateľská príručka pre informačný kiosk v obci Marianka

#### **2.6 Software na kiosku**

Na informačnom kiosku je nainštalovaný operačný systém Microsoft Windows XP a internetový prehliadač Opera. V prehliadači je predvolená URL na úvodnú stránku informačného kiosku, kde si užívateľ môže vybrať z dvoch možností:

- 1. internetová stránka obce Marianka
- 2. iTabuľa (elektronická informačná tabuľa obce Marianka)

Popis modulu iTabuľa je predmetom ďalšej kapitoly.

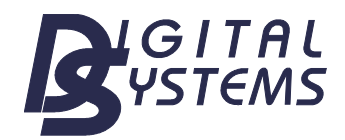

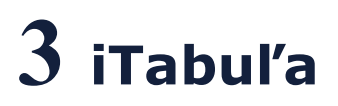

Modul iTabuľa je softvérový modul bežiaci na kiosku. Jeho hlavnou úlohou je zabezpečovanie bezpečnosti používania kiosku, stabilitu, prihlasovanie a odhlasovanie používateľov v IS a umožniť využívanie iných modulov systému prostredníctvom kioskového rozhrania.

#### **3.1 Prihlásenie občana**

Prihlásiť do systému sa môže každý občan obce svojím prihlasovacím menom a heslom (rodné číslo občana).

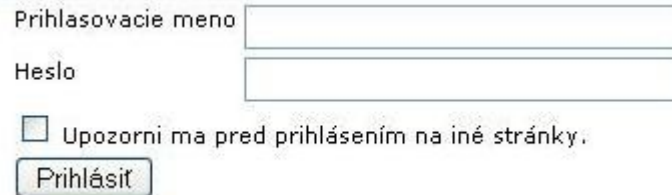

#### **3.2 Odhlásenie občana**

K odhláseniu občana môže dôjsť dvomi spôsobmi:

- Ak používateľ zvolí možnosť "Odhlásenie" zo systému
- V prípade, že čas neaktívnosti používateľa bol dlhší než je administrátorom nastavený maximálny počet minút neaktívnosti.

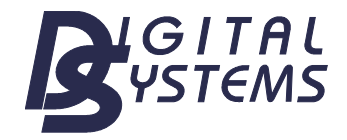

Užívateľská príručka pre informačný kiosk v obci Marianka

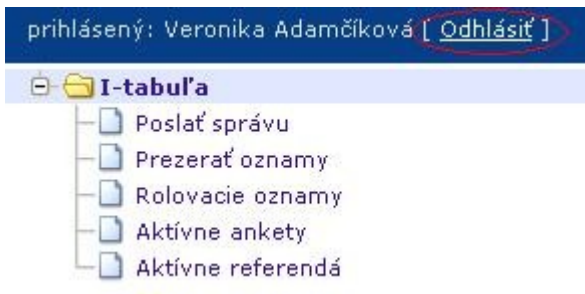

#### **3.3 Poslať textovú správu**

Vytvoriť textovú správu môže občan cez iTabuľu.

Občan vytvára správu cez kiosk po výbere "poslať správu", tu je možnosť výberu textovej správy alebo Audio/video správy. Po výbere textovej správy je občan povinný pre úspešné poslanie správy vybrať resp. vyplniť povinné údaje (Zvoliť príjemcu správy a zadať Predmet správy) a potvrdiť odoslanie tlačítkom "odoslať". Správa bude následne odoslaná vybranému príjemcovi.

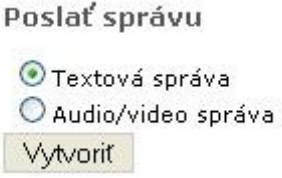

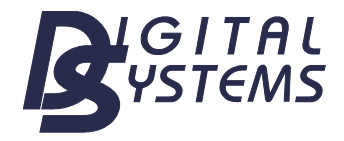

**Užívateľská príručka**

Užívateľská príručka pre informačný kiosk v obci Marianka

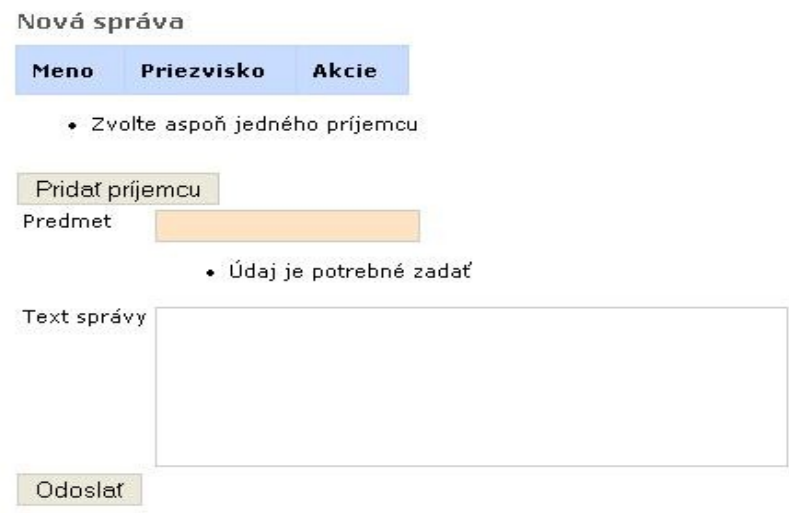

#### **3.4 Poslať Audio/video správu**

Občan vytvára správu cez kiosk, po výbere "poslať správu", tu je možnosť výberu textovej správy alebo Audio/video správy. Po výbere Audio/video správy je zamestnanec povinný pre úspešné poslanie správy vybrať resp. vyplniť povinné údaje (Zvoliť príjemcu správy a zadať Predmet správy) , následne kliknúť na tlačítko "Nahrať správu" a vyrobiť nahrávku a potvrdiť poslanie tlačítkom "Odoslať". Správa bude následne odoslaná vybranému príjemcovi.

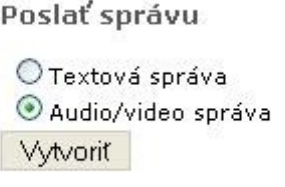

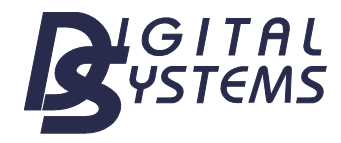

Užívateľská príručka pre informačný kiosk v obci Marianka

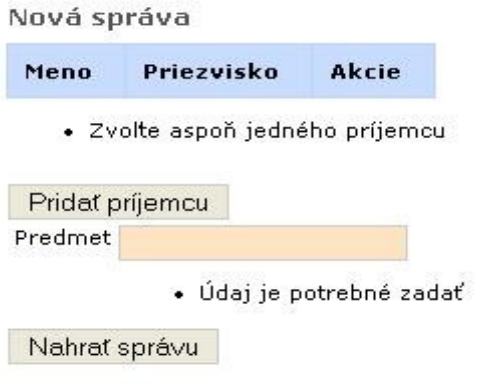

#### **3.5 Prezerať oznamy**

Občan obce má možnosť prezerať oznamy v záložke "Prezerať oznamy". Dané oznamy je možné aj vytlačiť (len dokument typu pdf).

#### Oznamy

```
zobrazujem záznamy 1 - 7 z 7
<< <1>>>>
```
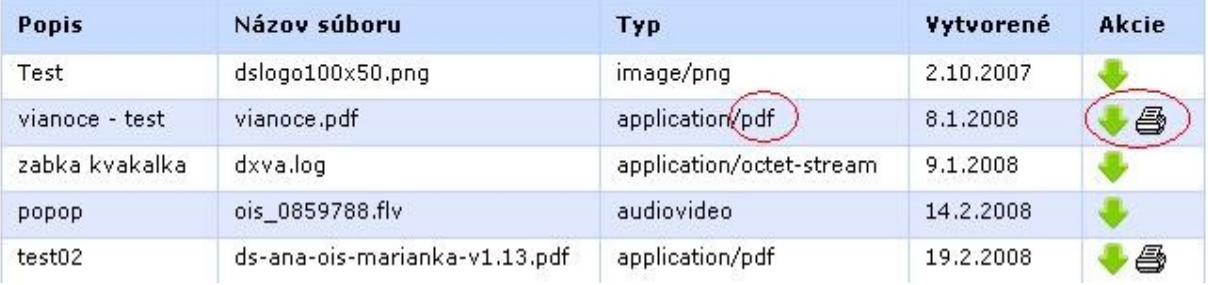

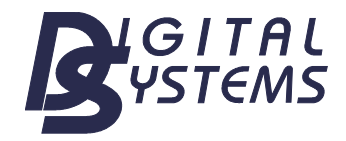

Užívateľská príručka pre informačný kiosk v obci Marianka

#### **3.6 Prezerať rolovacie oznamy**

Občan obce má možnosť prezerať rolovacie oznamy v záložke "Rolovacie oznamy". Rolovacie oznamy má občan možnost iba prezerať , bez možnosti zasiahnuť do rýchlosti rolovania alebo poradia.

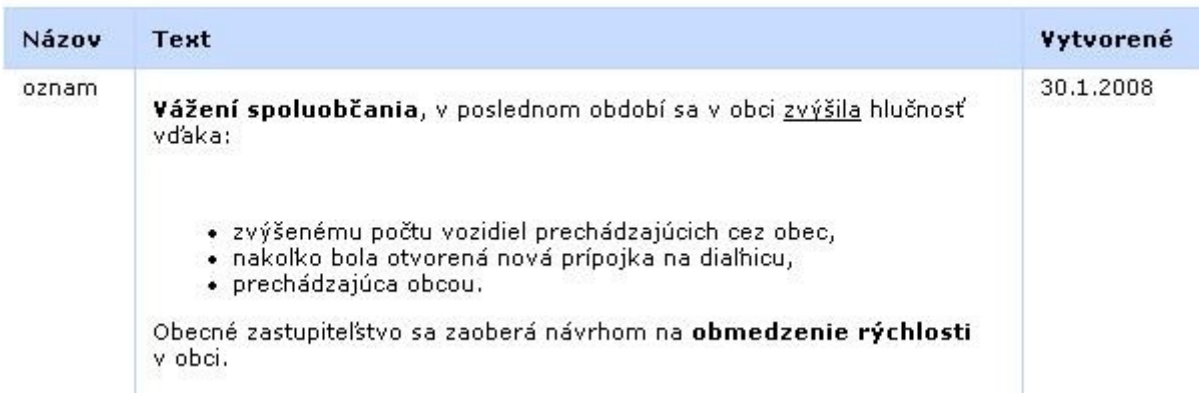

#### **3.7 Anketa**

Ankety sa môže zúčastniť aj neprihlásený občan preto nie je možné zaručiť, že hlasujúci ľudia budú občanmi obce. Rovnako nemožno zaručiť, že jednotlivec nebude hlasovať viac krát.

Zúčastniť ankety sa môže človek v záložke "Aktívne ankety", po výbere "Detail" pri konkrétnej ankete.

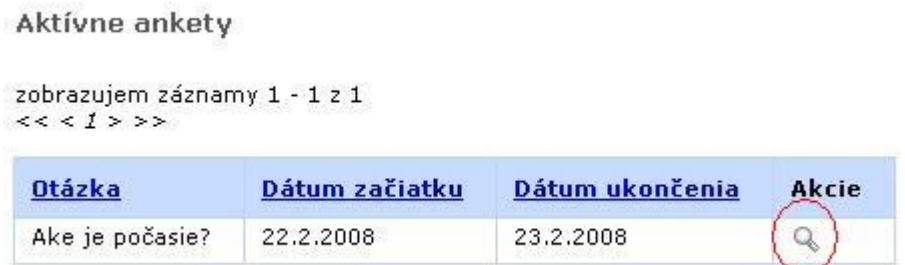

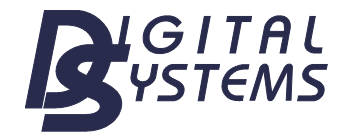

Po kliknutí na "Detail" sa zobrazí detail ankety, kde sa bude môcť užívateľ zúčastniť ankety kliknutím na tlačítko "Hlasovať" pri konkrétnej odpovedi.

Anketa - detail

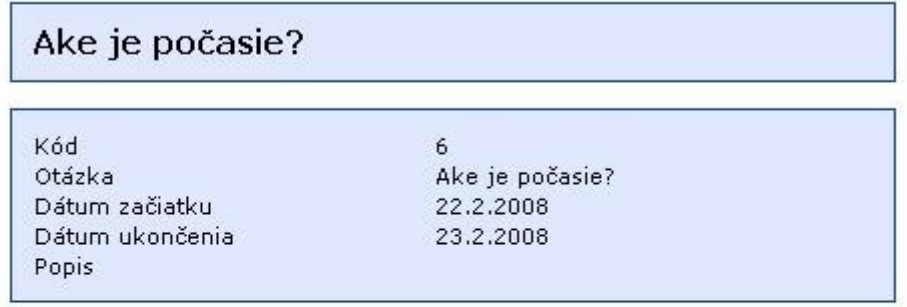

Odpovede: zobrazujem záznamy 1 - 2 z 2  $<< <1>>>>$ 

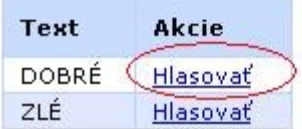

#### **3.8 Referendum**

Zúčastniť referenda sa môžu len prihlásení občania obce. Hlasovať v referende je možné len 1-krát. Zúčastniť referenda sa môže občan obce v záložke "Aktívne referendá" po výbere "Detail" pri konkrétnom referende.

> Aktívne referendá zobrazujem záznamy 1 - 1 z 1  $<< <1>>>$ Otázka Dátum ukončenia Dátum začiatku Akcie Ake je počasie? 22.2.2008 24.2.2008 Q

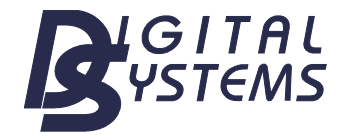

Na nasledujúcej obrazovke ( detail referenda) občan má možnosť hlasovať za jednu z možností kliknutím na tlačítko "Hlasovať" pri konkrétnej odpovedi.

Referendum - detail

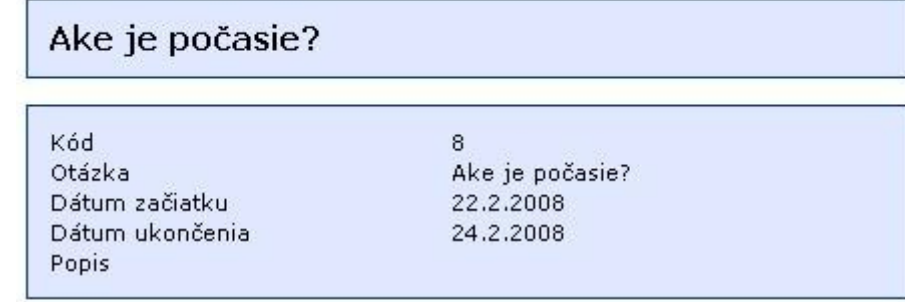

Odpovede: zobrazujem záznamy 1 - 2 z 2  $<< <1>>>$ 

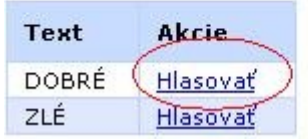

#### **3.9 Oficiálna stránka obce**

Po kliknutí na toto tlačítko sa presmeruje na stránku obce.

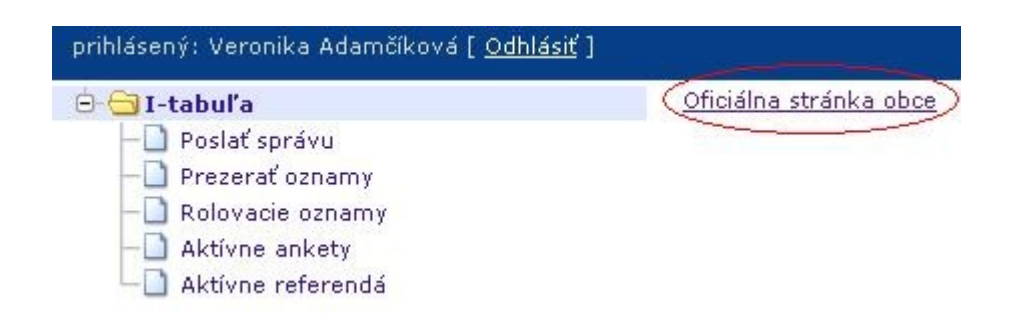